## **Suggerimenti fotografici**

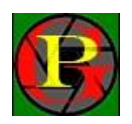

## **Fotografare un panorama**

## **Panorama non libero da ostacoli**

Molto spesso ci troviamo a dover fotografare un panorama da un punto di ripresa non ottimale, dove gli ostacoli ne impediscono la visuale completa. Alcune volte, spostandoci a Sx e a Dx riusciamo a vedere quello che sta dietro gli ostacoli. In questi casi è possibile comporre una foto del panorama senza ostacoli, servendosi di tre o quattro scatti per poi unirli in pp.

Vediamo schematicamente le condizioni in cui ciò è possibile.

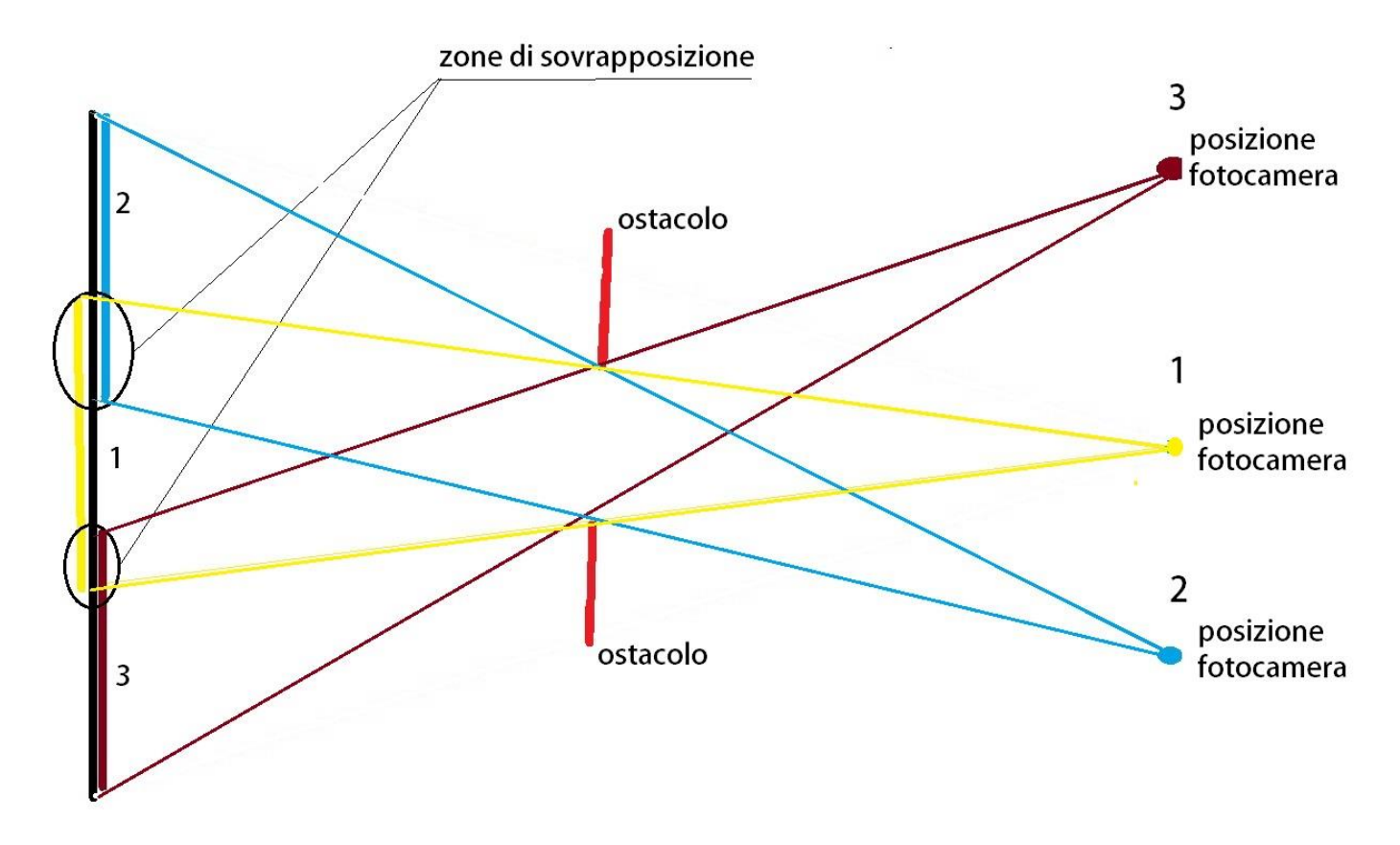

Come si vede il panorama, linea grossa nera, con un solo scatto è impossibile ritrarlo da qualsiasi angolatura posizioniamo la fotocamera (gli ostacoli ne coprono la maggior parte). Possiamo invece con tre scatti risolvere l'inconveniente. Con la macchina nel punto:

- 1 prendiamo la parte in giallo,
- 2 prendiamo la parte in celeste,
- 3 prendiamo la parte in marrone.

Saranno necessarie delle zone di sovrapposizione per aggiustare la composizione. Come si vede dallo schema qui sotto la foto sarà composta dalle parti 1, 2 e 3. Condizioni per la ripresa, possibilità di spostare il punto di ripresa a Sx ed a Dx e tenere i tre punti di ripresa allo stesso livello. Settaggio fotocamera: utilizzare per i tre scatti la stessa distanza focale, e tutti gli altri parametri di ripresa (ISO, diaframma e tempo di scatto); utilizzare un cavalletto.

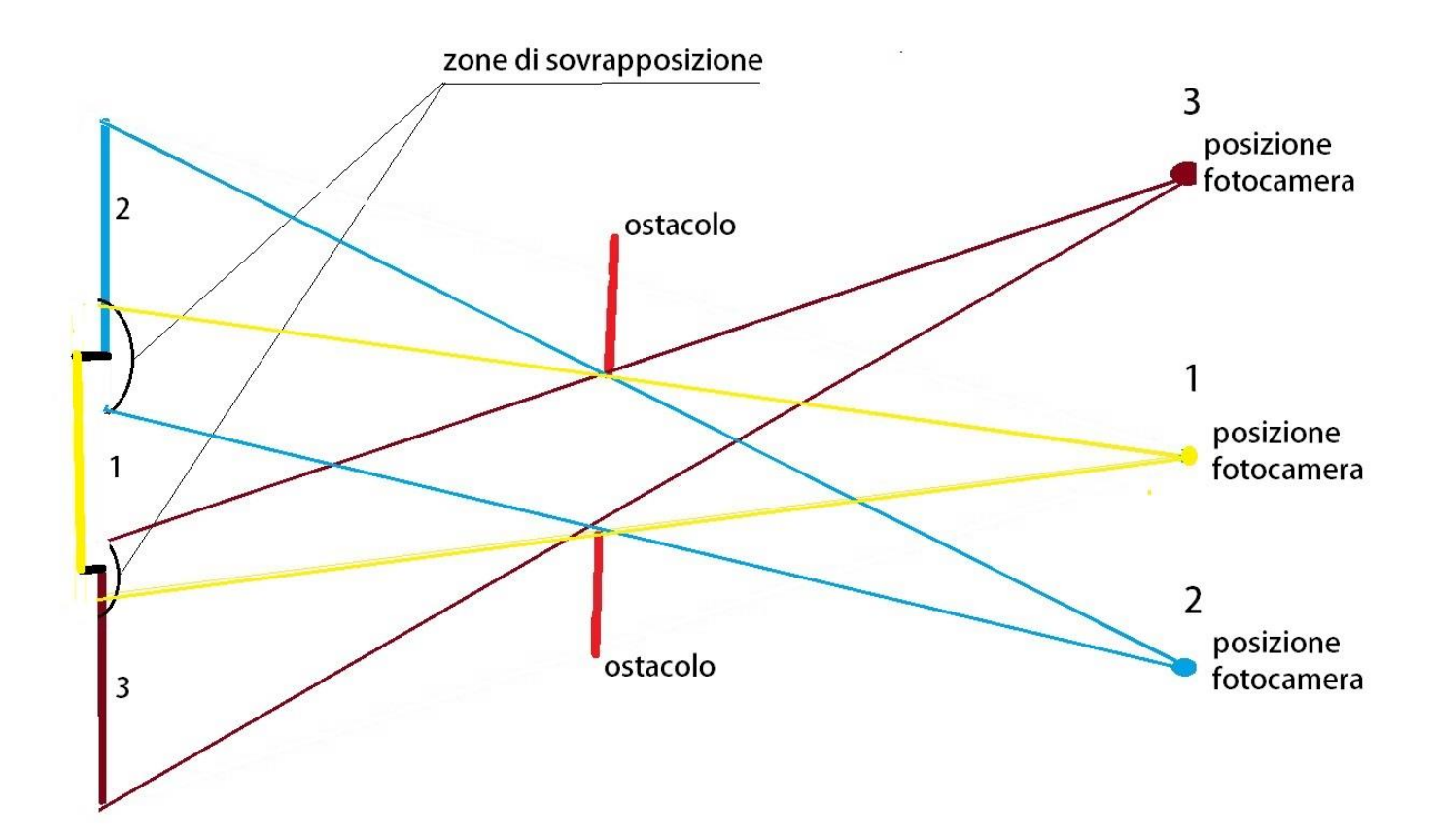

Vediamo un esempio pratico. Questo qui sotto è la vista di Napoli dal balcone di casa mia.

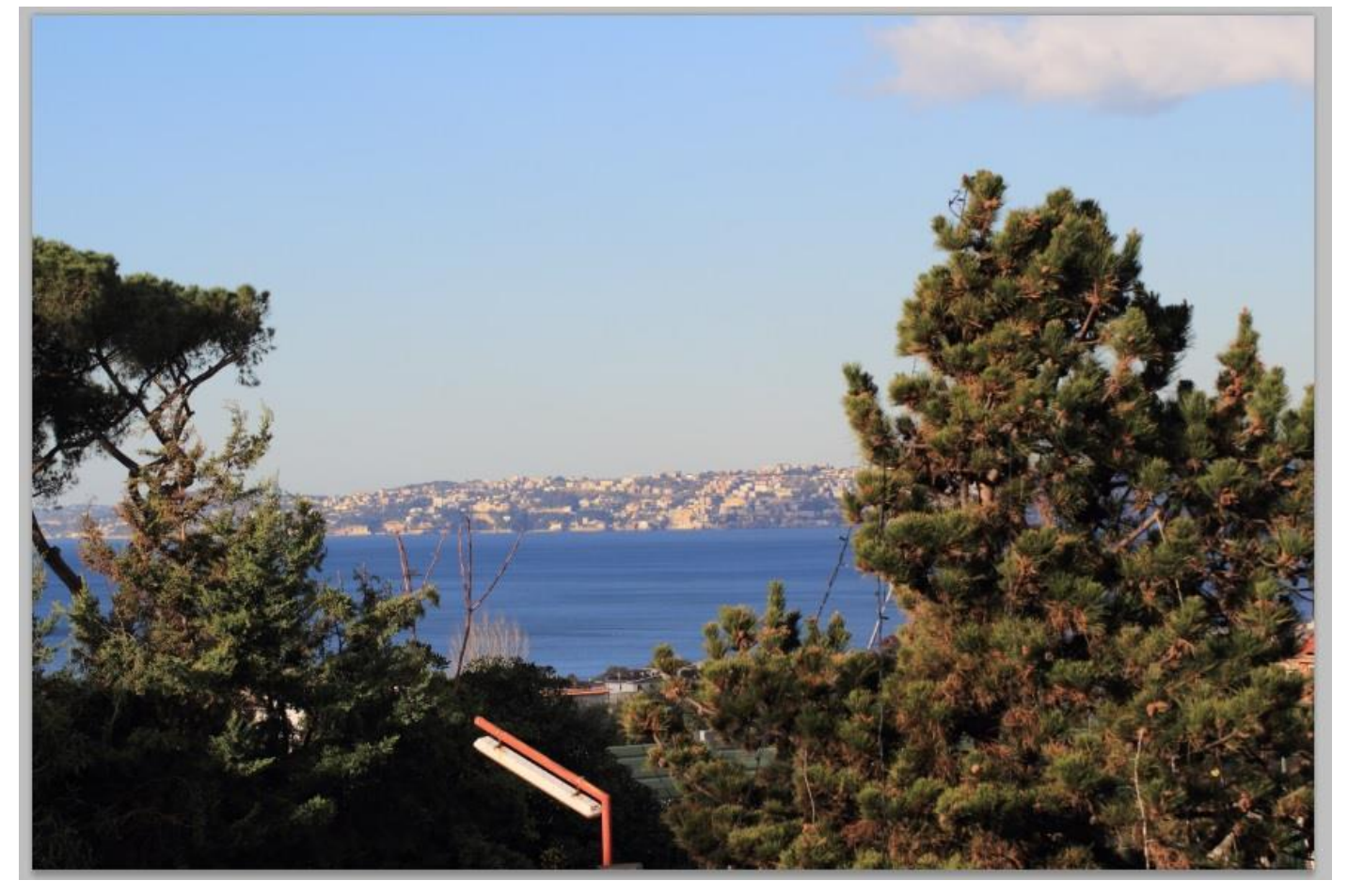

Vista parecchio sacrificata, ma avendo una balconata parecchio lunga, spostandomi a Sx e a Dx vedo perfettamente quello che sta dietro quelle piante. Pertanto posso utilizzare la tecnica schematicamente descritta sopra. Faccio tre scatti spostandomi lungo il balcone, non utilizzo il cavalletto e non imposto la fotocamera in manuale, quindi, per gli scatti utilizzo la stessa distanza focale e lo stesso diaframma, ma tengo la fotocamera con priorità di diaframma, quindi ottengo tre scatti con tempi di posa diversi (ho fatto questa ipotesi per dimostrare che anche così si può ottenere un risultato buono). Qui sotto vi mostro i tre scatti.

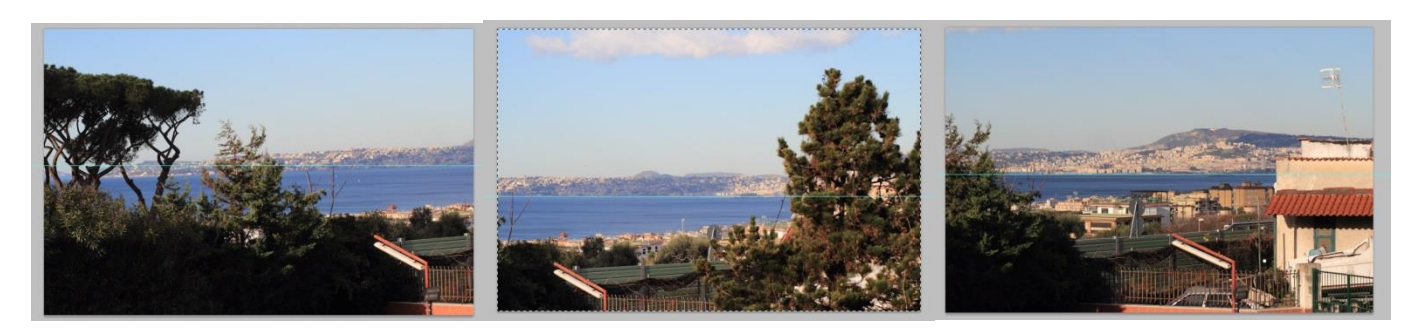

Adesso fonderò i tre scatti per ottenere una foto panoramica. Utilizzerò PS5, ma qualsiasi programma di fotoritocco che gestisce i piani è sufficiente; infatti basta mettere le foto su piani sovrapposti e cancellare le parti superflue. Nel mio caso avrò qualche piccola complicazione perchè ho eseguito gli scatti con esposizioni diverse e a mano libera.

Apro la prima foto e noto che ha l'orizzonte storto, lo raddrizzo, foto qui sotto (ruoto di 2 gradi orari).

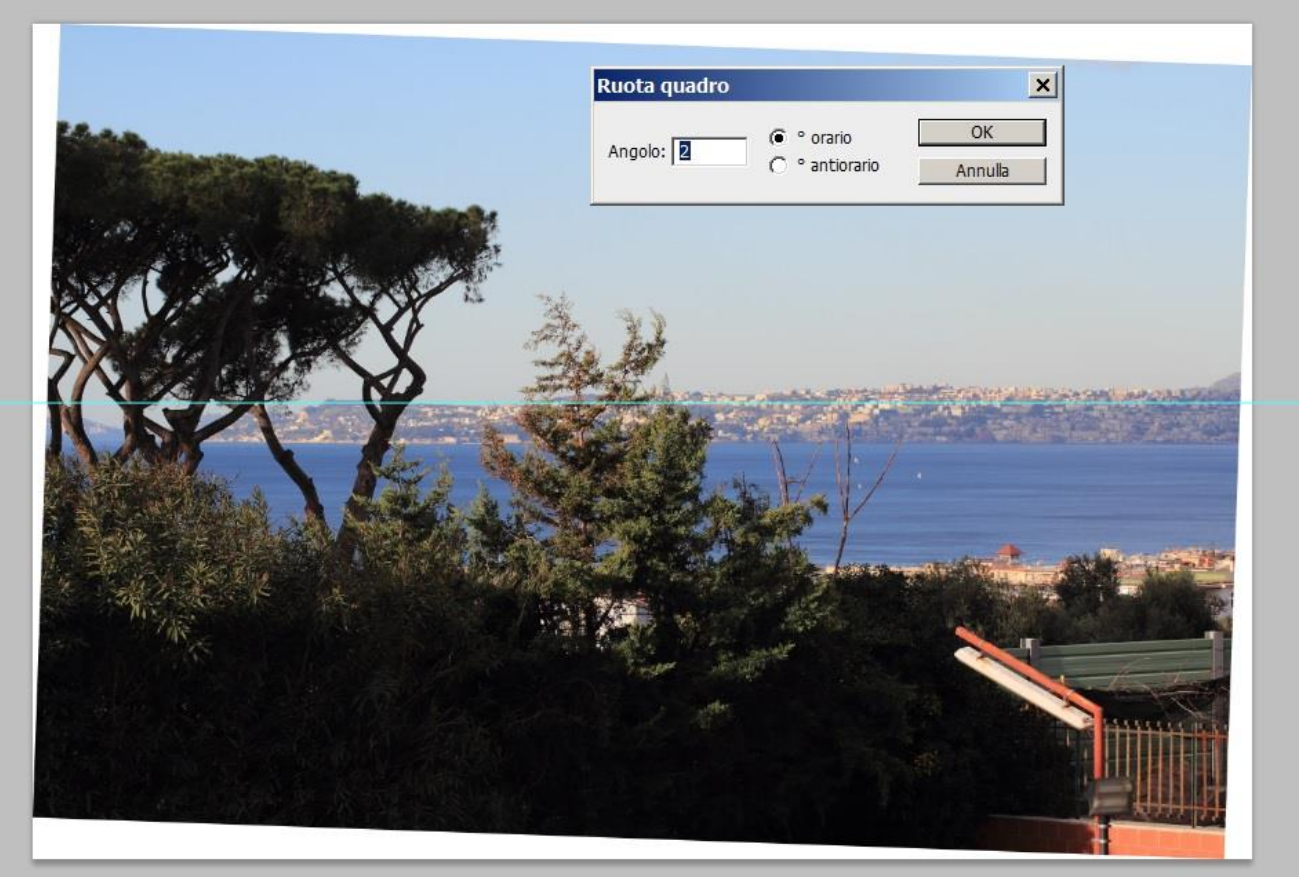

Successivamente apro una immagine contenitore abbastanza ampia per contenere le tre immagini da montare. Per altezza utilizzo lo stesso numero di pixel verticali della foto n°1 e per larghezza il triplo dei suoi pixel orizzontali (meglio abbondare). Su questa immagine contenitore vi incolla la foto uno raddrizzata. Ecco come mi appare.

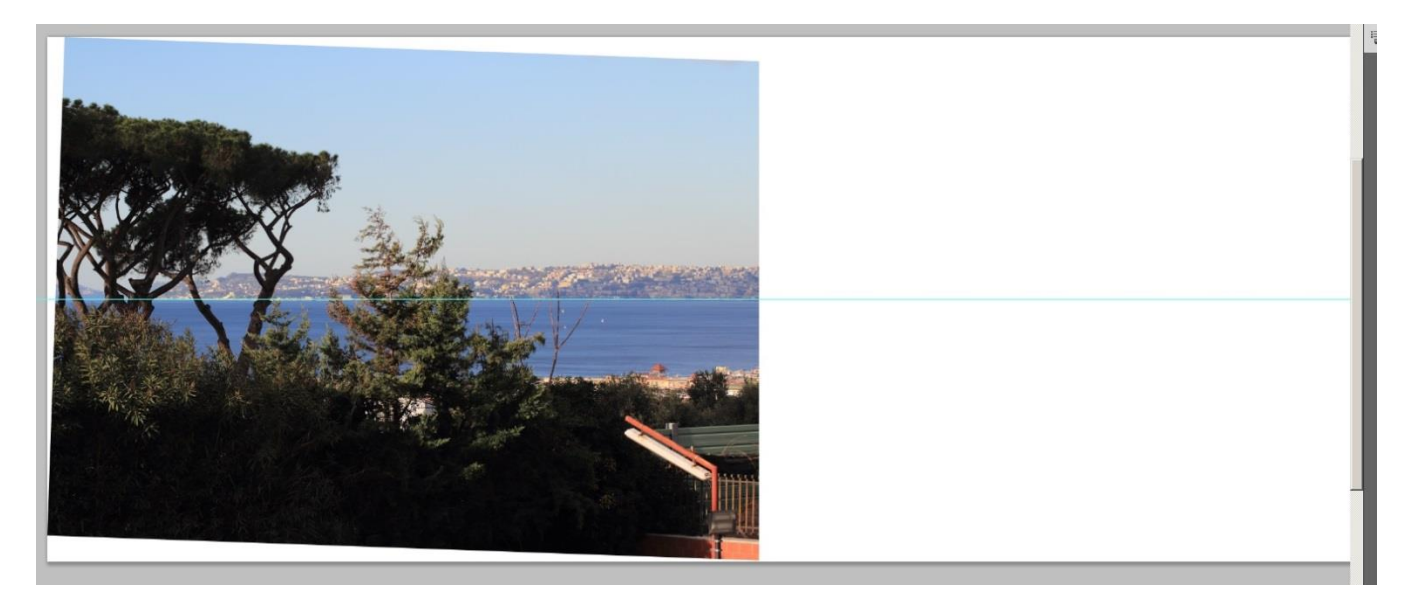

A questo punto apro l'immagine numero due, noto che è in bolla, allora la incollo nell'immagine contenitore, sotto quella numero uno. Ecco come appare dopo averla spostata per far combaciare la giunzione.

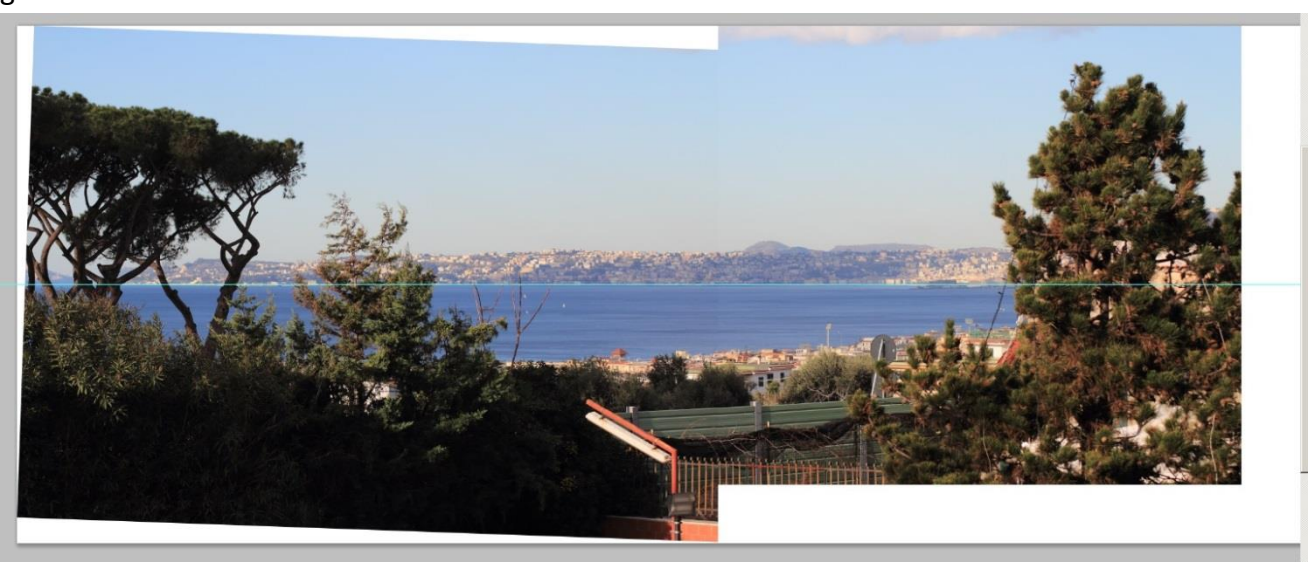

A questo punto noto che nella ripresa non ho mantenuto lo stessa altezza di ripresa, come si evince dall'immagine qui sopra, manca una striscia in basso. Adesso, da questa immagine cancello la parte con l'albero. Ecco come appare, rifinirò la pulizia successivamente.

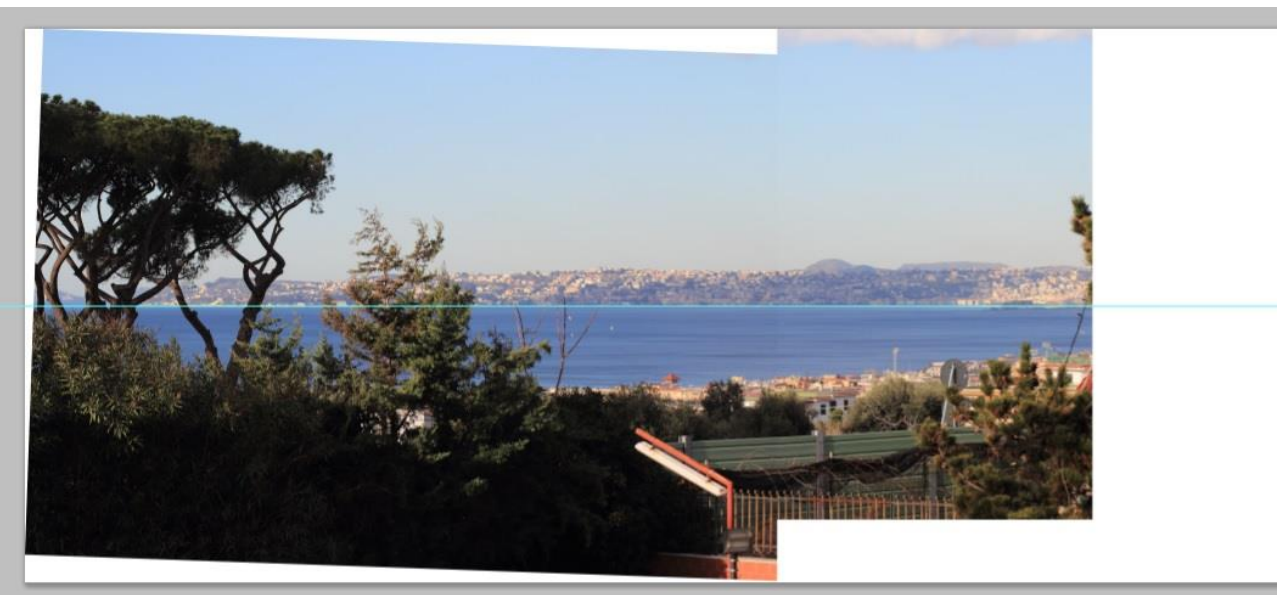

Adesso tocca alla terza foto, l'apro e controllo l'orizzonte, è orizzontale, ma noto che v'è una differenza evidente nella resa cromatica (tempo di posa diverso dalle altre). Pertanto la dovrò aggiustare per renderla uniforme alle altre. Quindi apro la terza foto e la incollo nell'immagine contenitore sotto la foto numero due, la muovo per far combaciare i punti di unione. Ecco come apparirà.

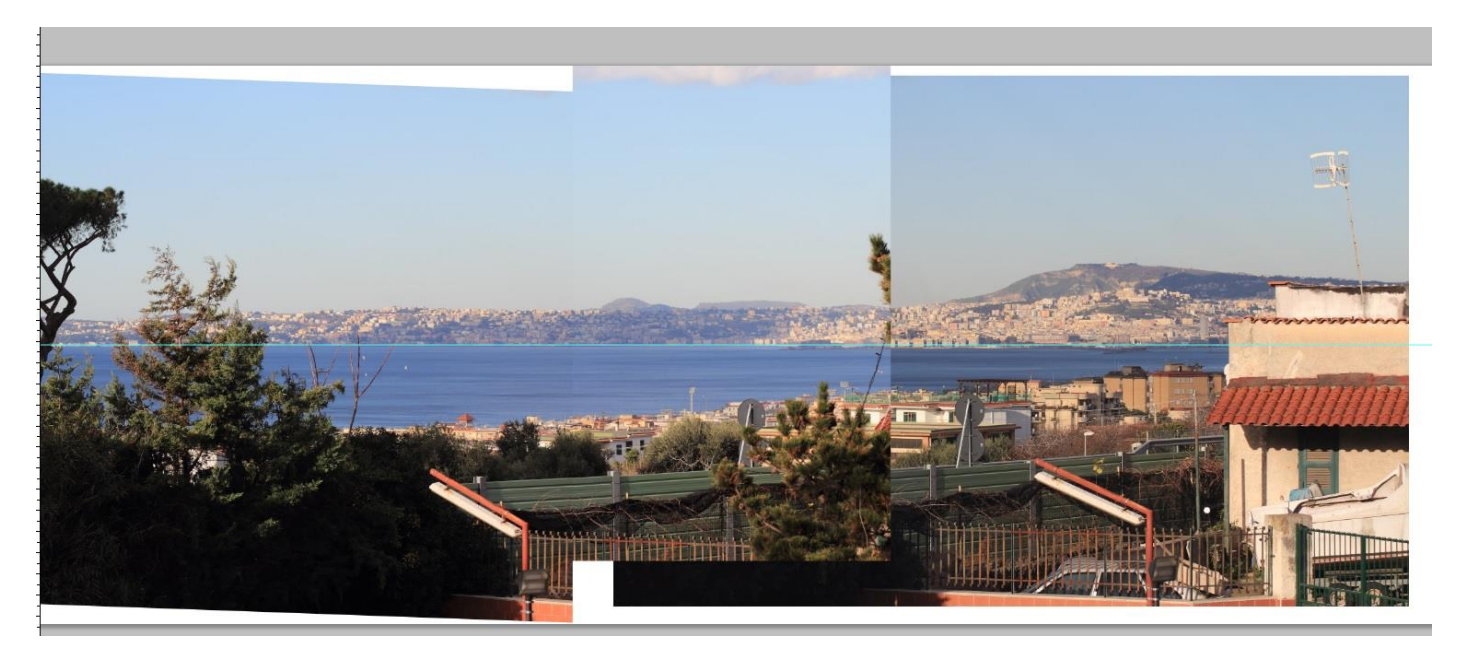

A questo punto aumento la luminosità della foto sino ad ottenere l'uniformità del cielo con le foto precedenti. Successivamente agisco con il comando "luci e ombre", aumentando la luminosità delle ombre fino ad ottenere che il mare sia uniforme alle foto precedenti, non tocco le luci. Ecco come appare dopo le regolazioni.

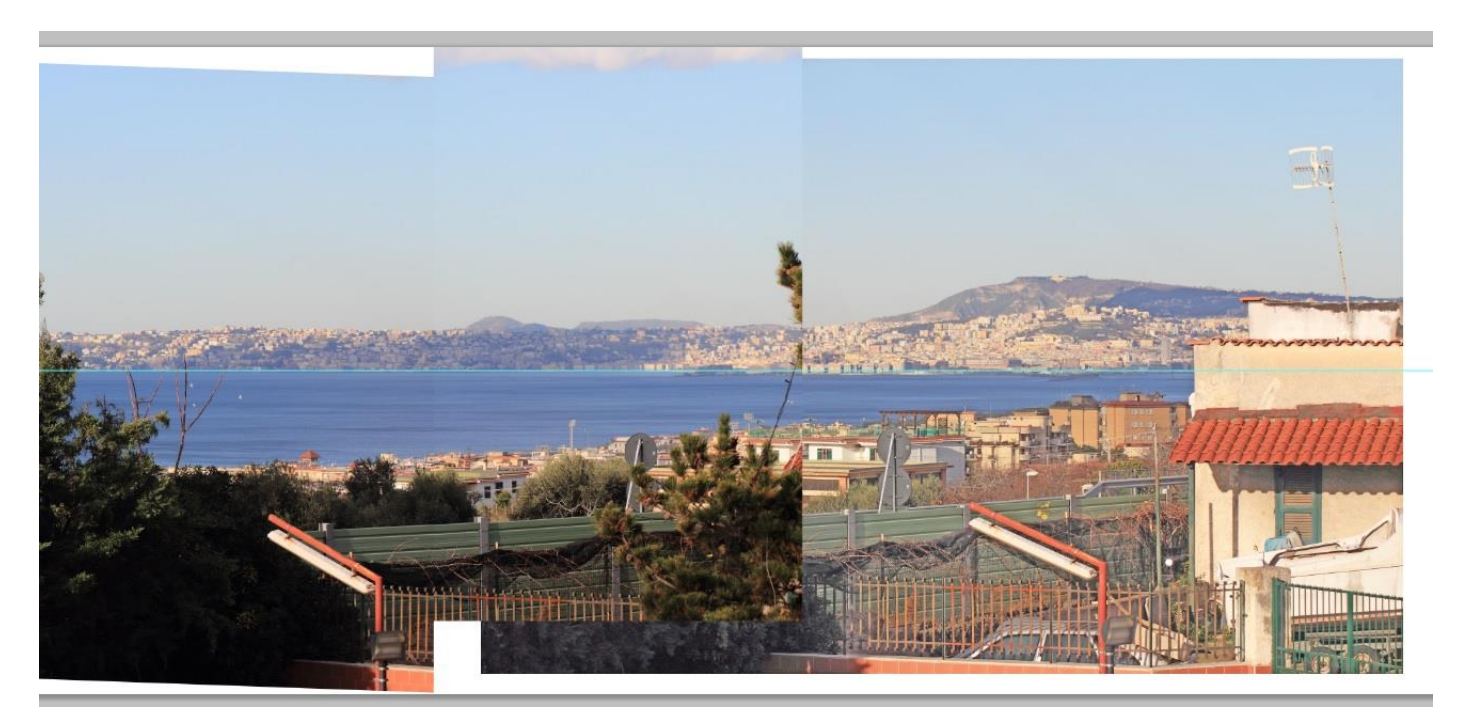

Il mare e il cielo hanno la stessa cromia delle foto precedenti ma la parte in primo piano si è sbilanciata acquistando una cromia strana. Per mettere a posto anche questa parte la cancello dalla foto. Ecco come appare.

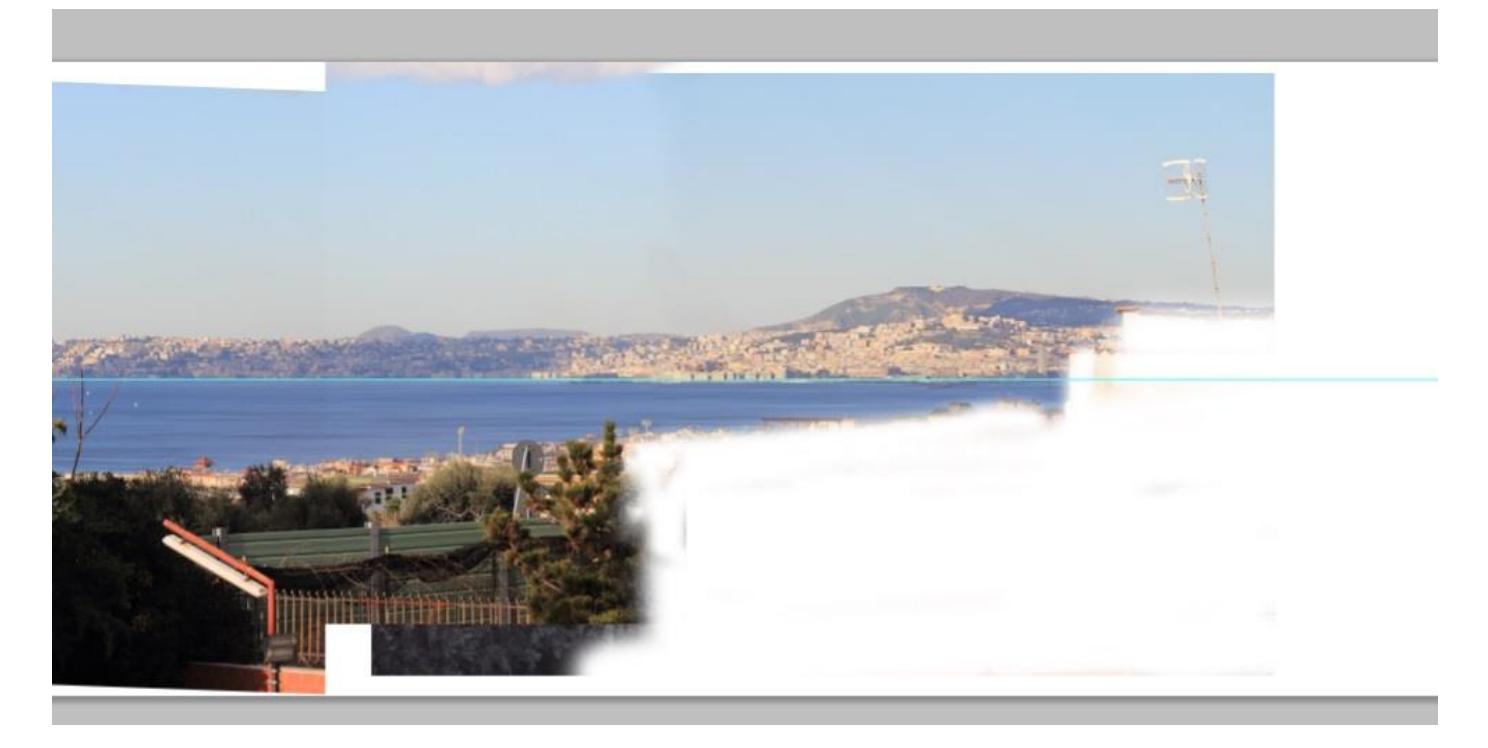

Successivamente incollo, sempre nell'immagine contenitore, sotto la foto 3 una copia sempre della foto 3 senza modifiche (originale). Faccio combaciare i bordi e controllo che le cromie sono in armonia con le foto precedenti. Poi cancello quelle parti superflue della foto due (resto albero ecc.) e sfumo i bordi di sovrapposizione. Ecco come apparirà l'immagine.

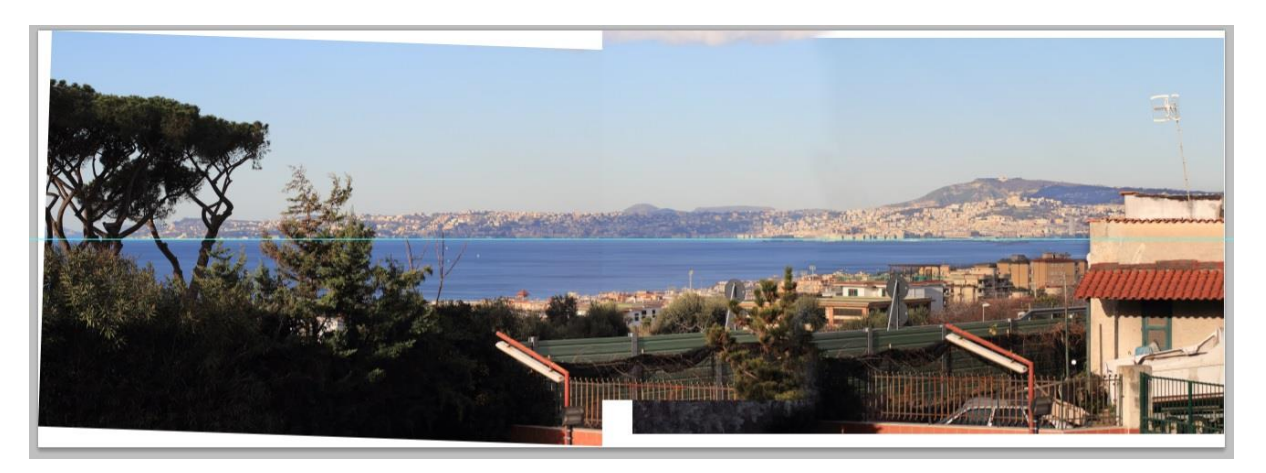

Visto che mi trovo, clono anche quell'antenna che proprio non mi piace. Ecco l'immagine completa.

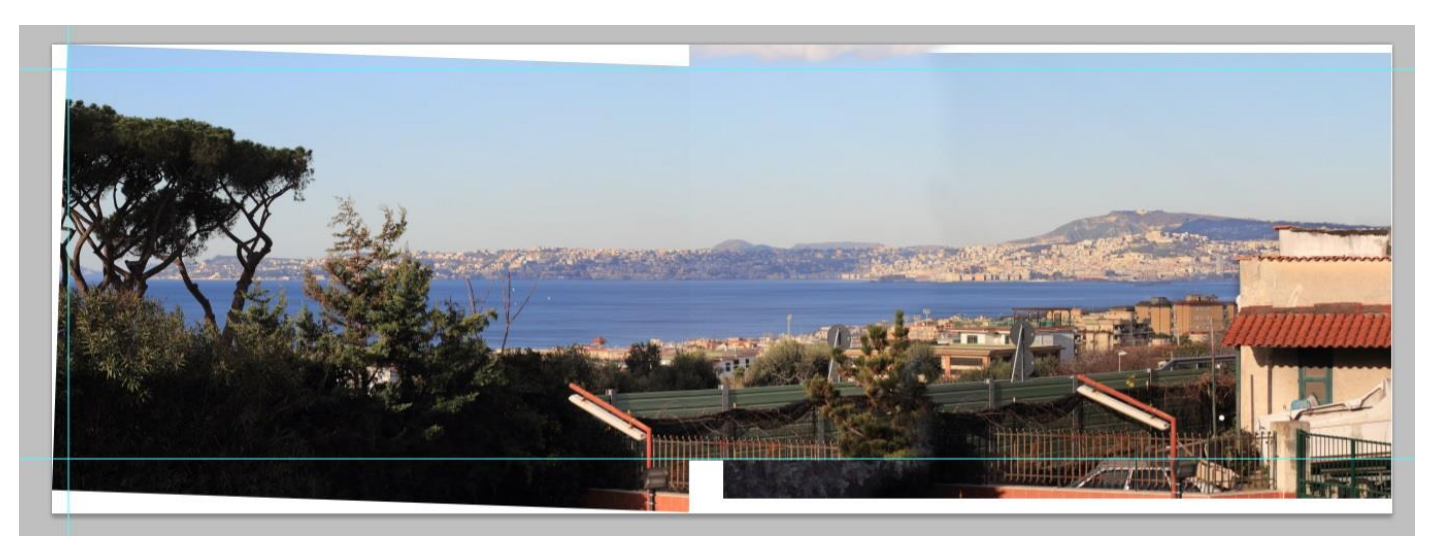

Ecco i piani con cui è composta l'immagine.

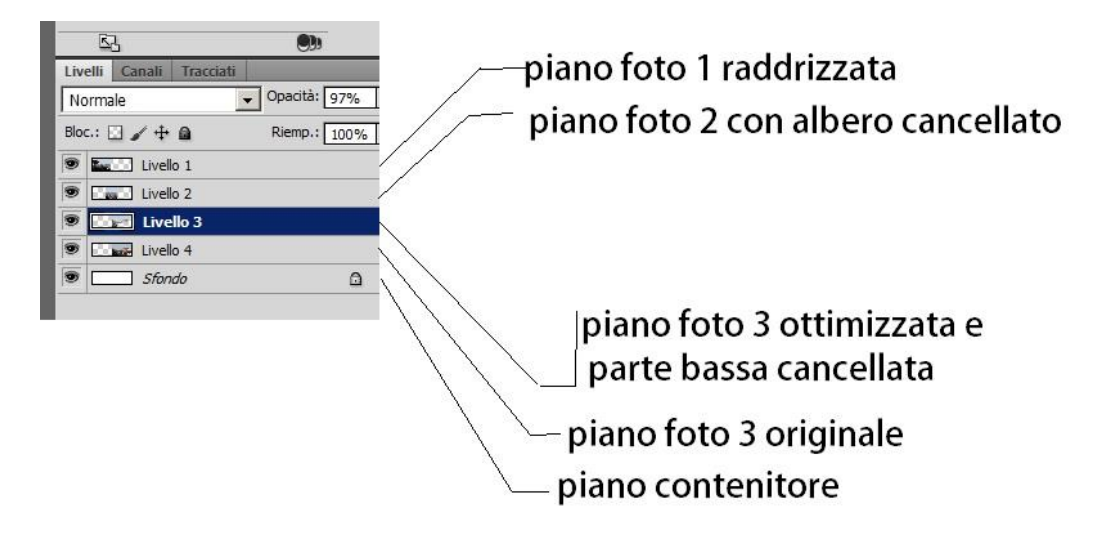

Non mi resta che ritagliare l'immagine dalle parti superflue. Ecco come appare il panorama completo.

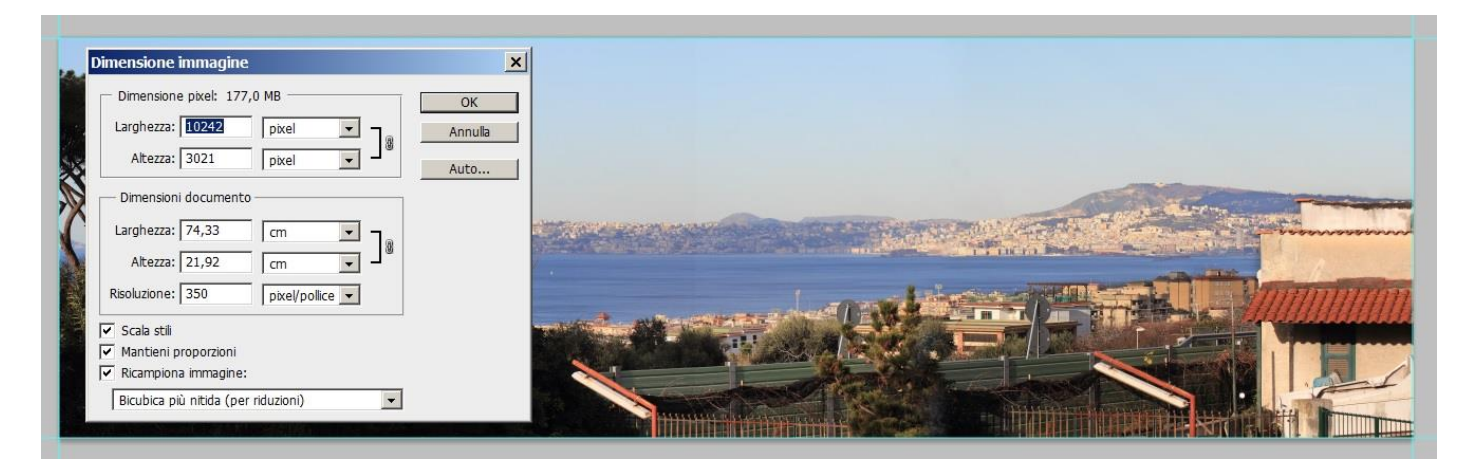

Controllo le dimensione, come si vede nell'immagine la foto risultante è circa 10.000x3.000. Un poco sbilanciata per l'errore di ripresa. Se volevo una foto con altezza maggiore dovevo effettuare le riprese con fotocamera verticale, allora di scatti ce ne sarebbero voluti molti di più.

La foto completa.

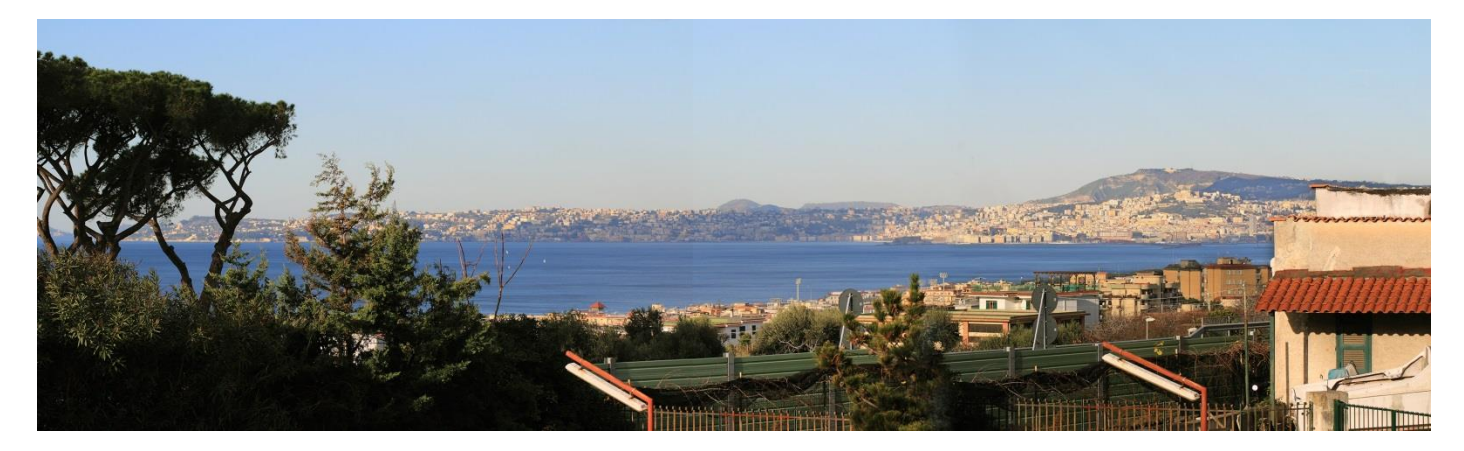

Spero d'essere stato chiaro e che queste spiegazioni possano servire.

Giovanni.